# GIFfun<sup>TM</sup> Online Manual

©Copyright 1998-2002 Stone Design Corp. All Rights Reserved.

| Overview          | 2  |
|-------------------|----|
| Features          | 3  |
| Quick Start       | 4  |
| Tasks             | 5  |
| Preferences       | 7  |
| Console           | 8  |
| Whirlgif Man Page | 9  |
| Contact           | 17 |

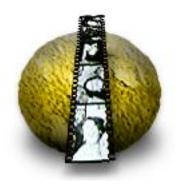

G

F

f

U

n

 $\mathsf{T}\mathsf{M}$ 

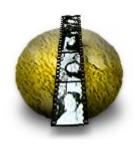

Overview
Features
Quick Start
Tasks
Preferences
Console
Whirlgif Man Page
Contact

## **Overview**

GIFfun makes animated GIF files. It's a drag and drop front end to a gif animation tool, whirlgif, by Hans Dinsen-Hansen, Kevin Kadow, and Mark Podlipec. The whirlgif source is distributed inside the appwrapper.

To access the whirlgif source, select the GIFfun application in the Finder and bring up the contextual menu for the file by Control-clicking on the file's name. Choose Show Package Contents and then navigate to the Resources subfolder of the Contents folder. Find the whirlgif.tar.gz file and copy it to another location.

To learn about how GIFfun was written, go the <u>GIFfun source</u> code page.

To get more details on the whirlgif options, read the whirlgif help file.

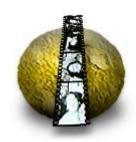

Overview
Features
Quick Start
Tasks
Preferences
Console
Whirlgif Man Page
Contact

## **Features**

- Drag & Drop image files
- Drag & Drop to rearrange the image files
- Set the delay for each frame
- Set number of loops
- GUI interface to whirlgif options
- Console which logs actions and errors
- Free

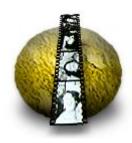

Overview
Features
Quick Start
Tasks
Preferences
Console
Whirlgif Man Page
Contact

## **Quick Start**

To see what GIFfun can do, choose **GIFs->Sample**. This loads some images, creates an animated GIF file, and displays that file in your browser.

You can modify the various options in GIFfun and click the Make GIF button to see the results.

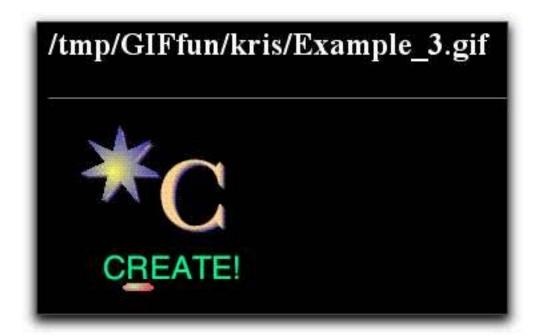

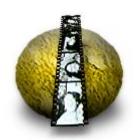

Overview
Features
Quick Start
Tasks
Preferences
Console
Whirlgif Man Page
Contact

## Tasks

To start a new animation:

Select "New" from the GIFs menu or Drop on a folder of Images

To save the Animated GIF:

Select GIFs->Save Animated GIF... or

Drag out the GIF from the Image Well to the Finder where you want to save the file.

To add an image:

Drag that image onto the GIFfun window or Choose GIFs->Add Image...

To delete an image:

- 1. Select the image in the TableView
- 2. Edit->Delete or Edit->Cut

To reorder your images:

- 1. Select the image to move
- 2. Click and drag the pointer cursor to the new location
- 3. Release the mouse button

To save your settings and GIFs:

Select GIFs->Save GIFS and Settings

To make the background transparent:

Click "Options"

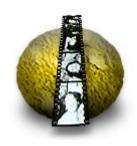

Overview
Features
Quick Start
Tasks
Preferences
Console
Whirlgif Man Page
Contact

## Tasks 2

well

To make the background transparent:

Click "Options"
Click "Use" switch in "Transparent Color" box
Choose the color you want to be transparent in the color

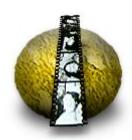

Overview
Features
Quick Start
Tasks
Preferences
Console
Whirlgif Man Page
Contact

## **Preferences**

To bring up the Preferences window, choose **GIFfun->Preferences**. Use the Preference window to set various default options.

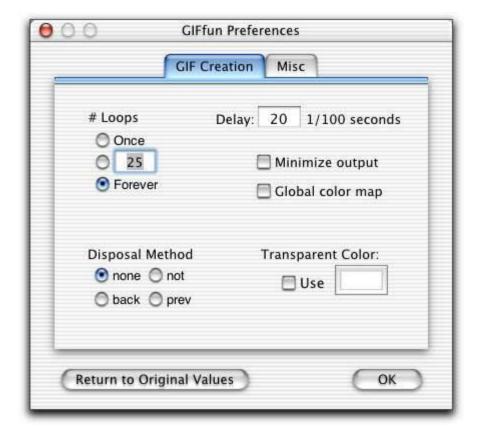

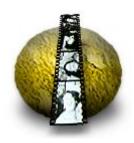

Overview
Features
Quick Start
Tasks
Preferences
Console
Whirlgif Man Page
Contact

## Console

To see exactly what GIFfun is doing, bring up the Console window by choosing **Tools->Show Console Log**.

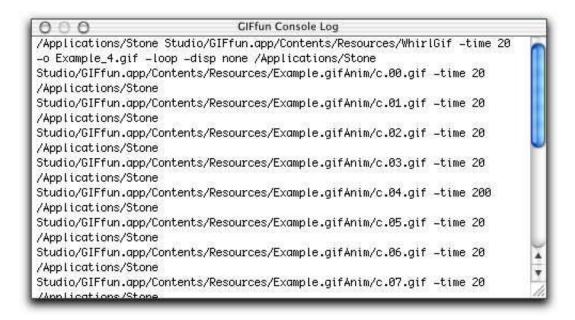

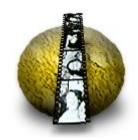

Overview
Features
Quick Start
Tasks
Preferences
Console
Whirlgif Man Page
Contact

## Whirlgif Man Page 1

```
WHIRLGIF(1)
               (February 1999) WHIRLGIF(1)
NAME
     whirlgif - reads a series of GIF87a or GIF89a files, and
produces one single GIF89a file composed of those images.
SYNOPSIS
     whirlgif [global-options] [file-options {GIFfile|-i
incfile
     The global-options are one or more of:
          -v
          -trans index
          -background {color|index}
          -time delay
          -globmap
          -minimize
          -o outfile
          -loop [count]
          -comment comment
          -disp method
     The file-options are one or more of:
          -off x:y-pair
          -trans {color|index}
          -time delay
          -disp method
```

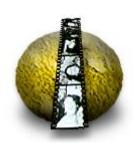

Overview
Features
Quick Start
Tasks
Preferences
Console
Whirlgif Man Page
Contact

## Whirlgif Man Page 2

#### DESCRIPTION

When Whirlgif processes a series of GIF files, the first file defines the so called screen size and the background color of the resulting GIF. The background color may be changed by an option.

The input files may be in either GIF87a or GIF89a format. If a GIF file contains more than one image, only the first image is read. To help saving bandwidth on the internet, there are options for forcing all GIFs in the series to use the same color map and to create sub-GIFs which only give the difference between one image and the next.

#### OPTIONS

-v Verbose mode. Output is written to the error out file. This is a global option and must be given before any GIFfiles.

#### -trans index color

Set the color identified with index or the color code #xxxxxx, where xxxxxx is a hex RGB index to be transparent. When this option is used as a file-option, its setting is valid for all subsequent GIFfiles, until it is used again.

#### -background index

Set the color identified with its index to be the background color, possibly overriding the background color defined in the first GIFfile. This is a global option and must be given before any GIFfiles.

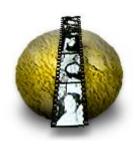

Overview
Features
Quick Start
Tasks
Preferences
Console
Whirlgif Man Page
Contact

## Whirlgif Man Page 3

-time delay

Defines inter-frame timing in units of 1/100 second. Whenever a value of delay is set by means of the -time option, this value will be valid for the following GIFfiles until a new value is set.

#### -globmap

Use the color map of the first GIFfile as the global color map throughout the outfile. If the color maps of subsequent GIFfiles contain colors that are not in the global color map, the nearest colors in a 3 dimensional RGB space will be chosen. This is a global option and must be given before any GIFfiles.

#### -minimize

Only the smallest rectangles covering the difference between two GIFfiles will be output. All GIFfiles must be of the same size and have the same offset. This is tested, and may result in an error message. This is a global option and must be given before any GIFfiles.

As a side effect, the -minimize option forces the same (global)color map to be used throughout the outfile.

#### -o outfile

Write the results to outfile This is a global option and must be given before any GIFfiles.

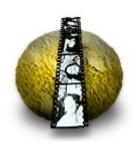

Overview
Features
Quick Start
Tasks
Preferences
Console
Whirlgif Man Page
Contact

## Whirlgif Man Page 4

-loop [count]

Add the Netscape 'loop' extension. If count is omitted, 0 (zero) is assumed. This is a global option and must be given before any GIFfiles.

#### -comment comment

Define a Comment Extension block within the resulting GIF file. This block will be written at the end of the file. A comment block can be at most 254 characters long, including line shifts. It may be used for copyright notices. This is a global option and must be given before any GIFfiles.

#### -disp method

Sets the image 'disposal' method. When this option is used as a file-option, its setting is valid for all subsequent GIFfiles, until it is used again. The methods may be one of the keywords:

none No disposal specified.

back Restore to background color. Fill the image's space with the background color.

prev Restore to previous, restores the screen area to what was there before. Netscape has a problem with this option.

not Do not dispose. The default, the next image will overlay this one.

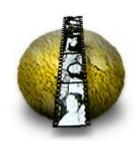

Overview
Features
Quick Start
Tasks
Preferences
Console
Whirlgif Man Page
Contact

## Whirlgif Man Page 5

-i incfile
Read a list of names from incfile

-off x:y-pair

Sets the position of the next GIFfile or the set of GIFfiles in an incfile.

The x:y-pair consists of two integers, separated by one character which cannot be part of a number. A colon, ':' is preferred. The two integers define the position of the upper left corner of the next image within the 'screen' of the resulting GIF. The integers are added to a possible offset within the next GIFfile. One or both may be negative. Negative numbers will re-position an image upwards and/or to the left within its own 'screen'. The 'screen' of a GIF is the term used in the GIF definitions for the area, a GIF covers.

#### TIPS

If you don't specify an output file, the GIF will be sent to stdout. This is a good thing if you're using whirlgif in a CGI script, but could cause problems if you run from a terminal and forget to redirect stdout.

The output file (if any) and the loop option MUST be specified before any GIF images.

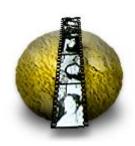

Overview
Features
Quick Start
Tasks
Preferences
Console
Whirlgif Man Page
Contact

## Whirlgif Man Page 6

You can specify several delay statements on the command line to change the delay between images in the middle of an animation, e.g.

whirlgif -time 25 a.gif b.gif c.gif -time 100 d.gif -time 25 e.gif f.gif

Usually, the bacground color is defined by the first GIFfile, and often it is index number zero (0). If you are animating with a transparent color, a good method is usually to use the same color as the background.

It is possible, but may cause problems for some programs, to specify several transparency statements on the command line.

The size of the resulting GIF and the global color map is defined by the first GIFfile. If you have a large background GIF and have several smaller GIFs, you may make some kind of a bulletin board by a command of the following form:

whirlgif large.gif -off 77:44 small1.gif -off 22:99 small2.giff ...

You may build in some timing between the small GIFs.

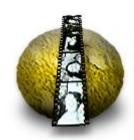

Overview
Features
Quick Start
Tasks
Preferences
Console
Whirlgif Man Page
Contact

## Whirlgif Man Page 7

#### LIMITATIONS

The loop 'count' is ineffective because Netspeape always loops infinitely.

#### **BUGS**

Whirlgif should be able to specify delay and offset in an 'incfile' list (see next bug).

Does not handle filenames starting with a - (hypen), except in 'incfile'.

#### TODO

- Make a graphic interface. Perhaps by re-implementing the algorithms in Java(tm).
- option for other choices of unification methods for colormaps. The nearest point in the 3 dimensional RGB color space may not be the best choice.
- define extension block in order to have frame lists.
- define single-letter options and use getopt(3) like most UNIX programs.

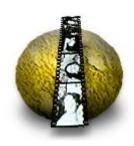

Overview
Features
Quick Start
Tasks
Preferences
Console
Whirlgif Man Page
Contact

## Whirlgif Man Page 8

#### AVAILABILITY

This program is available via the archive for comp.soruces.unix http://sources.isc.org/ (and also via http://www.danbbs.dk/~dino/whirlgif/ ).

#### AUTHORS

V3.00 - 3.04 Hans Dinsen-Hansen <dino@danbbs.dk>
Based on Whirlgif V2.02 by Kevin Kadow <kadokev@msg.net> & Hans
Dinsen-Hansen <dino@danbbs.dk>
which is again based on 'txtmerge' written by: Mark Podlipec

Man Page by Mintak Ng <mintak@hitak.com> & Hans Dinsen-Hansen <dino@danbbs.dk>

COPYRIGHT NOTICES The Graphics Interchange Format (c) is the Copyright property of Compuserve Incorporated. GIF(sm) is a Service Mark property of Compuserve Incorporated.

See other Copyright notices in the accompanying texts.

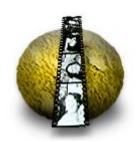

Overview
Features
Quick Start
Tasks
Preferences
Console
Whirlgif Man Page
Contact

## **Contact Information**

To reach us:

Tele: (505) 345 4800 Fax: (505) 345 3424 Email: <u>info@stone.com</u> Web: www.stone.com

Mail:

Stone Design Corp 2400 Rio Grande Blvd NW, pmb 116 Albuquerque, NM, 87104, USA

Send your bugs and suggestions to: <a href="mailto:info@stone.com">info@stone.com</a>
For whirlgif bugs and suggestions:

V3.00 - 3.04 Hans Dinsen-Hansen <dino@danbbs.dk>
Based on Whirlgif V2.02 by Kevin Kadow <kadokev@msg.net>
& Hans Dinsen-Hansen <dino@danbbs.dk>
which is again based on 'txtmerge' written by:
Mark Podlipec <podlipec@BayNetworks.com>
Man Page by Mintak Ng <mintak@hitak.com>
& Hans Dinsen-Hansen <dino@danbbs.dk>